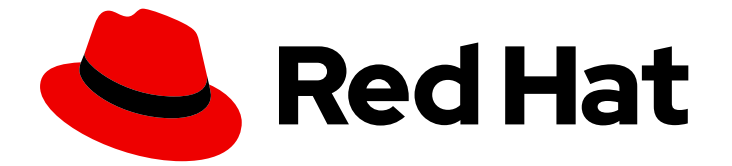

# Red Hat build of OpenJDK 21

RHEL での Red Hat build of OpenJDK 21 のイン ストールと使用

Last Updated: 2024-05-10

# 法律上の通知

Copyright © 2024 Red Hat, Inc.

The text of and illustrations in this document are licensed by Red Hat under a Creative Commons Attribution–Share Alike 3.0 Unported license ("CC-BY-SA"). An explanation of CC-BY-SA is available at

http://creativecommons.org/licenses/by-sa/3.0/

. In accordance with CC-BY-SA, if you distribute this document or an adaptation of it, you must provide the URL for the original version.

Red Hat, as the licensor of this document, waives the right to enforce, and agrees not to assert, Section 4d of CC-BY-SA to the fullest extent permitted by applicable law.

Red Hat, Red Hat Enterprise Linux, the Shadowman logo, the Red Hat logo, JBoss, OpenShift, Fedora, the Infinity logo, and RHCE are trademarks of Red Hat, Inc., registered in the United States and other countries.

Linux ® is the registered trademark of Linus Torvalds in the United States and other countries.

Java ® is a registered trademark of Oracle and/or its affiliates.

XFS ® is a trademark of Silicon Graphics International Corp. or its subsidiaries in the United States and/or other countries.

MySQL<sup>®</sup> is a registered trademark of MySQL AB in the United States, the European Union and other countries.

Node.js ® is an official trademark of Joyent. Red Hat is not formally related to or endorsed by the official Joyent Node.js open source or commercial project.

The OpenStack ® Word Mark and OpenStack logo are either registered trademarks/service marks or trademarks/service marks of the OpenStack Foundation, in the United States and other countries and are used with the OpenStack Foundation's permission. We are not affiliated with, endorsed or sponsored by the OpenStack Foundation, or the OpenStack community.

All other trademarks are the property of their respective owners.

### 概要

Red Hat build of OpenJDK は、Red Hat Enterprise Linux プラットフォーム上の Red Hat 製品で す。Red Hat build of OpenJDK 21 のインストールと使用 ガイドでは、この製品の概要と、ソフト ウェアをインストールして使用を開始する方法を説明します。

# 目次

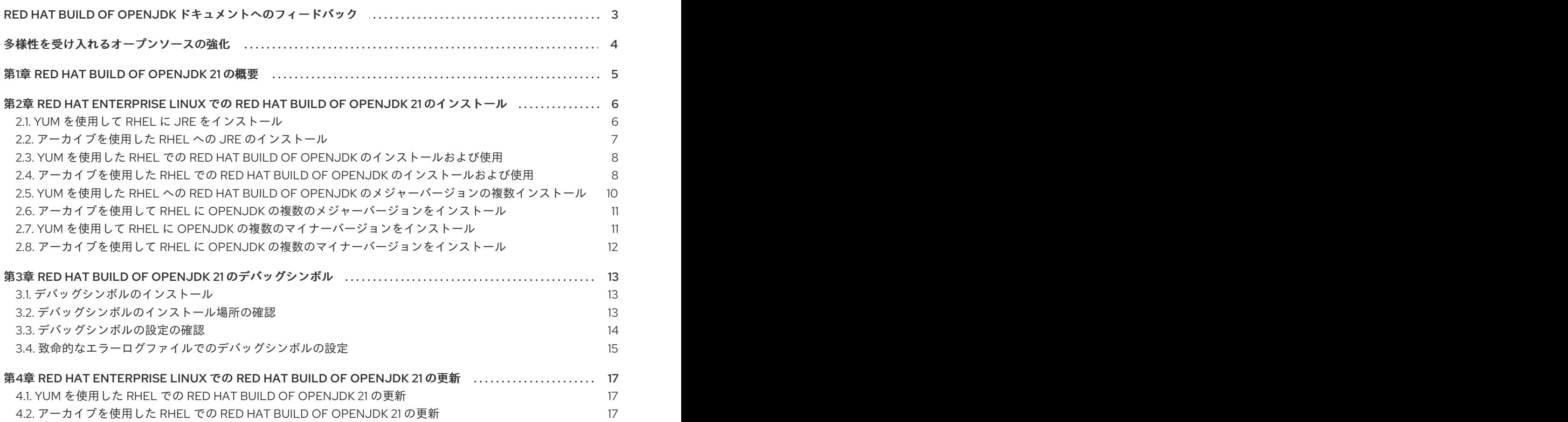

# <span id="page-6-0"></span>RED HAT BUILD OF OPENJDK ドキュメントへのフィードバック

エラーを報告したり、ドキュメントを改善したりするには、Red Hat Jira アカウントにログインし、課 題を送信してください。Red Hat Jira アカウントをお持ちでない場合は、アカウントを作成するように 求められます。

#### 手順

- 1. 次のリンクをクリックして [チケットを作成します。](https://issues.redhat.com/secure/CreateIssueDetails!init.jspa?pid=12322020&summary=(issue+created via+link)&issuetype=1&priority=3&labels=customer-feedback&components=12332873)
- 2. Summary に課題の簡単な説明を入力します。
- 3. Description に課題や機能拡張の詳細な説明を入力します。問題があるドキュメントのセク ションへの URL を含めてください。
- 4. Submit をクリックすると、課題が作成され、適切なドキュメントチームに転送されます。

# 多様性を受け入れるオープンソースの強化

<span id="page-7-0"></span>Red Hat では、コード、ドキュメント、Web プロパティーにおける配慮に欠ける用語の置き換えに取り 組んでいます。まずは、マスター (master)、スレーブ (slave)、ブラックリスト (blacklist)、ホワイトリ スト (whitelist) の 4 つの用語の置き換えから始めます。この取り組みは膨大な作業を要するため、今後 [の複数のリリースで段階的に用語の置き換えを実施して参ります。詳細は、](https://www.redhat.com/en/blog/making-open-source-more-inclusive-eradicating-problematic-language)Red Hat CTO である Chris Wright のメッセージ をご覧ください。

# 第1章 RED HAT BUILD OF OPENJDK 21 の概要

<span id="page-8-0"></span>OpenJDK (Open Java Development Kit) は、Java Platform Standard Edition (Java SE) のオープン ソース実装です。Red Hat build of OpenJDK は、8u、11u、17u、21u の 4 つのバージョンで利用できま す。

Red Hat build of OpenJDK 向けパッケージは、Red Hat Enterprise Linux および Microsoft Windows で 利用でき、Red Hat Ecosystem Catalog の JDK および JRE として同梱されています。

# <span id="page-9-0"></span>第2章 RED HAT ENTERPRISE LINUX での RED HAT BUILD OF OPENJDK 21 のインストール

Red Hat build of OpenJDK は、モバイルアプリケーションからデスクトップアプリケーション、Web アプリケーション、エンタープライズシステムまで、プラットフォームに依存しない幅広いアプリケー ションを開発および実行するための環境です。Red Hat は、Red Hat build of OpenJDK と呼ばれる Java Platform SE (Standard Edition) のオープンソース実装を提供します。

アプリケーションは、JDK (Java Development Kit) を使用して開発されます。アプリケーションは、 JRE (Java ランタイム環境) および JDK に含まれる JVM (Java 仮想マシン) で実行されます。フットプ リントが最小で、ユーザーインターフェイスに必要なライブラリーが含まれていないヘッドレスバー ジョンの Java もあります。ヘッドレスバージョンは、ヘッドレスサブパッケージにパッケージ化され ています。

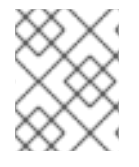

#### 注記

JRE と JDK のどちらが必要かわからない場合は、JDK をインストールすることが推奨 されます。

以下のセクションでは、Red Hat Enterprise Linux に Red Hat build of OpenJDK をインストールする手 順を説明します。

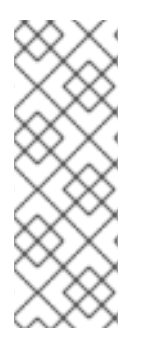

#### 注記

Red Hat build of OpenJDK の複数のメジャーバージョンをローカルシステムにインス トールできます。あるメジャーバージョンから別のメジャーバージョンに切り替える必 要がある場合は、コマンドラインインターフェイス (CLI) で以下のコマンドを実行し、 画面のプロンプトに従います。

\$ sudo update-alternatives --config 'java'

# <span id="page-9-1"></span>2.1. YUM を使用して RHEL に JRE をインストール

システムパッケージマネージャー (**yum**) を使用して、Red Hat build of OpenJDK Java Runtime Environment (JRE) をインストールできます。

#### 前提条件

- root 権限があるユーザーとしてシステムにログインしている。
- ローカルシステムを Red Hat Subscription Manager アカウントに登録している。Registering a system using Red Hat Subscription Manager [ユーザーガイドを参照してください。](https://access.redhat.com/documentation/ja-jp/red_hat_subscription_management/1/html-single/using_red_hat_subscription_management/index#registration_con)

#### 手順

1. インストールするパッケージを指定して、**yum** コマンドを実行します。

\$ sudo yum install java-21-openjdk

2. インストールが機能することを確認します。

\$ java -version

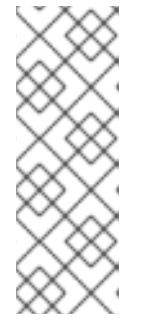

前のコマンドの出力で、システムで Red Hat build of OpenJDK の別のメジャー バージョンがチェックアウトされていることが分かった場合は、CLI で以下のコ マンドを入力して、システムを Red Hat build of OpenJDK 21 を使用するように 切り替えることができます。

\$ sudo update-alternatives --config 'java'

# <span id="page-10-0"></span>2.2. アーカイブを使用した RHEL への JRE のインストール

アーカイブを使用して Red Hat build of OpenJDK Java Runtime Environment (JRE) をインストールで きます。これは、Java 管理者が root 権限を持っていない場合に役立ちます。

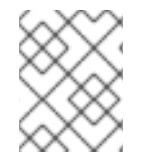

### 注記

後続バージョンのアップグレードを容易にするために、JRE を含む親ディレクトリーを 作成し、汎用パスを使用して最新の JRE へのシンボリックリンクを作成します。

手順

1. アーカイブファイルをダウンロードするディレクトリーを作成し、コマンドラインインター フェイス (CLI) でそのディレクトリーに移動します。以下に例を示します。

\$ mkdir ~/jres \$ cd ~/jres

- 2. Red Hat カスタマーポータルの Software [Downloads](https://access.redhat.com/jbossnetwork/restricted/listSoftware.html?product=core.service.openjdk&downloadType=distributions) ページに移動します。
- 3. Version ドロップダウンリストから Red Hat build of OpenJDK 21 の最新バージョンを選択し、 Linux 用の JRE アーカイブをローカルシステムにダウンロードします。
- 4. アーカイブのコンテンツを任意のディレクトリーにデプロイメントします。 以下に例を示します。

\$ tar -xf **archive\_file\_name**.tar.gz -C ~/jres

5. アップグレードを容易にするために、JRE へのシンボリックリンクを使用して汎用パスを作成 します。

\$ ln -s ~/jres/**archive\_file\_name** ~/jres/java-21

6. **JAVA\_HOME** 環境変数を設定します。

\$ export JAVA\_HOME=~/jres/java-21

7. **JAVA\_HOME** 環境変数が正しく設定されていることを確認します。

\$ printenv | grep JAVA\_HOME JAVA\_HOME=~/jres/java-21

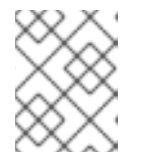

この方法でインストールした場合、Java は現在のユーザーのみが使用できま す。

8. 一般的な JRE パスの **bin** ディレクトリーを **PATH** 環境変数に追加します。

\$ export PATH="\$JAVA\_HOME/bin:\$PATH"

9. 完全パスを指定せずに **java -version** が機能することを確認します。

\$ java -version

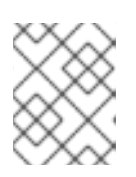

注記

注記

**~/.bashrc** に環境変数をエクスポートすることで、**JAVA\_HOME** 環境変数が現 在のユーザーに対して持続することを確認できます。

<span id="page-11-0"></span>2.3. YUM を使用した RHEL での RED HAT BUILD OF OPENJDK のインス トールおよび使用

システムパッケージマネージャー **yum** を使用して、Red Hat build of OpenJDK をインストールできま す。

#### 前提条件

- root 権限を持つユーザーとしてログインしている。
- ローカルシステムを Red Hat Subscription Manager アカウントに登録している。Registering a system using Red Hat Subscription Manager [ユーザーガイドを参照してください。](https://access.redhat.com/documentation/ja-jp/red_hat_subscription_management/1/html-single/using_red_hat_subscription_management/index#registration_con)

#### 手順

1. インストールするパッケージを指定して、**yum** コマンドを実行します。

\$ sudo yum install java-21-openjdk-devel

2. インストールが機能することを確認します。

\$ javac -version

javac 21.0.1

# <span id="page-11-1"></span>2.4. アーカイブを使用した RHEL での RED HAT BUILD OF OPENJDK のイ ンストールおよび使用

Red Hat build of OpenJDK は、アーカイブでインストールできます。これは、Java 管理者が root 権限 を持っていない場合に役立ちます。

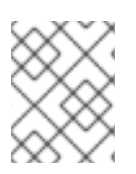

アップグレードを容易にするために、JRE を含む親ディレクトリーを作成し、汎用パス を使用して最新の JRE へのシンボリックリンクを作成します。

手順

1. アーカイブファイルをダウンロードするディレクトリーを作成し、コマンドラインインター フェイス (CLI) でそのディレクトリーに移動します。以下に例を示します。

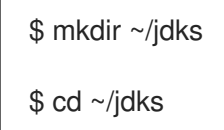

- 2. Red Hat カスタマーポータルの Software [Downloads](https://access.redhat.com/jbossnetwork/restricted/listSoftware.html?product=core.service.openjdk&downloadType=distributions) ページに移動します。
- 3. Version ドロップダウンリストから Red Hat build of OpenJDK 21 の最新バージョンを選択し、 Linux 用の JDK アーカイブをローカルシステムにダウンロードします。
- 4. アーカイブのコンテンツを任意のディレクトリーにデプロイメントします。

\$ tar -xf **archive\_file\_name**.tar.xz -C ~/jdks

5. アップグレードを容易にするために、JDK へのシンボリックリンクを使用して汎用パスを作成 します。

\$ ln -s ~/jdks/**archive\_file\_name** ~/jdks/java-21

6. **JAVA\_HOME** 環境変数を設定します。

\$ export JAVA\_HOME=~/jdks/java-21

7. **JAVA\_HOME** 環境変数が正しく設定されていることを確認します。

\$ printenv | grep JAVA\_HOME JAVA\_HOME=~/jdks/java-21

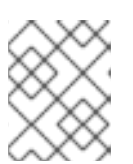

#### 注記

この方法でインストールした場合、Java は現在のユーザーのみが使用できま す。

8. 一般的な JRE パスの **bin** ディレクトリーを **PATH** 環境変数に追加します。

\$ export PATH="\$JAVA\_HOME/bin:\$PATH"

9. 完全パスを指定せずに **java -version** が機能することを確認します。

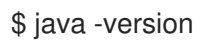

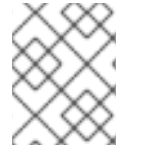

**~/.bashrc** に環境変数をエクスポートすることで、**JAVA\_HOME** 環境変数が現在のユー ザーに対して持続することを確認できます。

# <span id="page-13-0"></span>2.5. YUM を使用した RHEL への RED HAT BUILD OF OPENJDK のメ ジャーバージョンの複数インストール

システムパッケージマネージャー **yum** を使用して、Red Hat build of OpenJDK の複数バージョンをイ ンストールできます。

#### 前提条件

- インストールする Red Hat build of OpenJDK を提供するリポジトリーへのアクセスを提供する アクティブなサブスクリプションを持つ Red Hat Subscription Manager (RHSM) アカウント。
- システムに対する root 権限がある。

#### 手順

1. 以下の **yum** コマンドを実行してパッケージをインストールします。 Red Hat build of OpenJDK 21

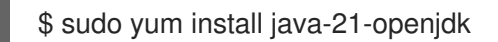

Red Hat build of OpenJDK 17

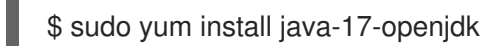

Red Hat build of OpenJDK 11

\$ sudo yum install java-11-openjdk

Red Hat build of OpenJDK 8

\$ sudo yum install java-1.8.0-openjdk

2. インストール後に、利用可能な Java バージョンを確認します。

\$ sudo yum list installed "java\*"

3. 現在の Java バージョンを確認します。

\$ java -version

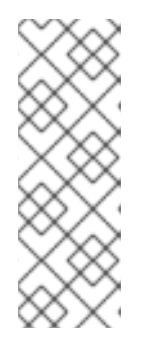

Red Hat build of OpenJDK の複数のメジャーバージョンをローカルシステムに インストールできます。あるメジャーバージョンから別のメジャーバージョンに 切り替える必要がある場合は、コマンドラインインターフェイス (CLI) で以下の コマンドを実行し、画面のプロンプトに従います。

\$ sudo update-alternatives --config 'java'

#### 関連情報

**java --alternatives** を使用して、使用するデフォルトの Java バージョンを設定できます。詳細 は、RHEL でシステム全体の Red Hat build of OpenJDK [バージョンを非対話的に選択](https://access.redhat.com/documentation/ja-jp/openjdk/21/html-single/configuring_openjdk_21_on_rhel/index#noninteractively-selecting-systemwide-openjdk-version-on-rhel) を参照し てください。

<span id="page-14-0"></span>2.6. アーカイブを使用して RHEL に OPENJDK の複数のメジャーバージョ ンをインストール

Red Hat build of OpenJDK の複数のメジャーバージョンをインストールするには、アーカイブを使用し た RHEL への JRE のインストールと同じ手順を使用するか、複数のメジャーバージョンを使用し てアーカイブを使用して RHEL 8 に Red Hat build of OpenJDK をインストールできます。

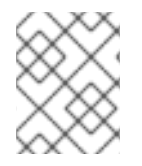

#### 注記

システムのデフォルトの Red Hat build of OpenJDK バージョンを設定する方法について は、システム全体の Java [バージョンの選択](https://access.redhat.com/documentation/ja-jp/openjdk/21/html-single/configuring_openjdk_21_on_rhel/index#noninteractively-selecting-systemwide-openjdk-version-on-rhel) を参照してください。

#### 関連情報

- JRE のインストール方法は、[アーカイブを使用した](https://access.redhat.com/documentation/ja-jp/openjdk/17/html/using_jdk_flight_recorder_with_openjdk/installing_and_using_openjdk_21_on_rhel/#installing-jre-on-rhel-using-archive_openjdk) RHEL への JRE のインストール を参照し てください。
- JDK [のインストール方法は、アーカイブを使用した](https://access.redhat.com/documentation/ja-jp/openjdk/17/html/using_jdk_flight_recorder_with_openjdk/installing_and_using_openjdk_21_on_rhel/index#installing-jdk11-on-rhel-using-archive_openjdk) RHEL 8への Red Hat build of OpenJDK の インストール を参照してください。

<span id="page-14-1"></span>2.7. YUM を使用して RHEL に OPENJDK の複数のマイナーバージョンをイ ンストール

RHEL には、Red Hat build of OpenJDK の複数のマイナーバージョンをインストールできます。これ は、インストールされているマイナーバージョンが更新されないようにすることで行われます。

#### 前提条件

● RHEL でシステム全体の Red Hat build of OpenJDK [バージョンを非対話的に選択](https://access.redhat.com/documentation/ja-jp/openjdk/21/html-single/configuring_openjdk_21_on_rhel/index#noninteractively-selecting-systemwide-openjdk-version-on-rhel) から、システ ム全体の Red Hat build of OpenJDK バージョンを選択している。

#### 手順

**/etc/yum.conf** ディレクトリーに **installonlypkgs** オプションを追加して、**yum** がインストー ル可能でも更新できない Red Hat build of OpenJDK パッケージを指定します。

installonlypkgs=java-**<version>**--openjdk,java-**<version>**--openjdkheadless,java-**<version>**--openjdk-devel

更新は、システムに古いバージョンを残したまま、新しいパッケージをインストールします。

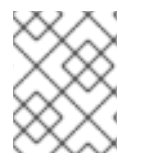

#### 注記

Red Hat build of OpenJDK のさまざまなマイナーバージョンは、**/usr/lib/jvm/<minor version>** ファイルにあります。

# <span id="page-15-0"></span>2.8. アーカイブを使用して RHEL に OPENJDK の複数のマイナーバージョ ンをインストール

複数のマイナーバージョンのインストールは、複数のマイナーバージョンを使用したアーカイブを使用 した RHEL への JRE のインストール またはアーカイブを使用した RHEL 8 への Red Hat build of OpenJDK のインストールと同じです。

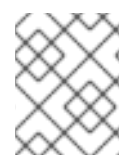

#### 注記

[システムのデフォルトのマイナーバージョンを選択する方法は、](https://access.redhat.com/documentation/ja-jp/openjdk/21/html-single/configuring_openjdk_21_on_rhel/index#noninteractively-selecting-systemwide-openjdk-version-on-rhel)RHEL でシステム全体 の Red Hat build of OpenJDK バージョンを非対話的に選択 を参照してください。

#### 関連情報

- JRE のインストール方法は、[アーカイブを使用した](https://access.redhat.com/documentation/ja-jp/openjdk/17/html/using_jdk_flight_recorder_with_openjdk/installing_and_using_openjdk_21_on_rhel/#installing-jre-on-rhel-using-archive_openjdk) RHEL への JRE のインストール を参照し てください。
- JDK [のインストール方法は、アーカイブを使用した](https://access.redhat.com/documentation/ja-jp/openjdk/17/html/using_jdk_flight_recorder_with_openjdk/installing_and_using_openjdk_21_on_rhel/index#installing-jdk11-on-rhel-using-archive_openjdk) RHEL 8 への Red Hat build of OpenJDK の インストール を参照してください。

# <span id="page-16-0"></span>第3章 RED HAT BUILD OF OPENJDK 21 のデバッグシンボル

Red Hat build of OpenJDK アプリケーションでクラッシュの調査に役立つシンボルのデバッグに役立ち ます。

## <span id="page-16-1"></span>3.1. デバッグシンボルのインストール

この手順では、Red Hat build of OpenJDK のデバッグシンボルをインストールする方法を説明します。

#### 前提条件

- ローカルの sytem に **gdb** パッケージをインストールしている。
	- CLI で **sudo yum install gdb** コマンドを実行して、ローカルシステムにこのパッケージを インストールできます。

#### 手順

1. デバッグシンボルをインストールするには、以下のコマンドを入力します。

\$ sudo debuginfo-install java-21-openjdk

\$ sudo debuginfo-install java-21-openjdk-headless

これらのコマンドは、**java-21-openjdk-debuginfo**、**java-21-openjdk-headless-debuginfo**、 および Red Hat build of OpenJDK 21 バイナリーのデバッグシンボルを提供する追加パッケージ をインストールします。これらのパッケージは自己完全ではなく、実行可能なバイナリーは含 まれません。

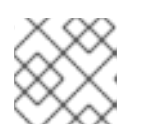

#### 注記

**debuginfo-install** は、**yum-utils** パッケージで提供されます。

2. デバッグシンボルがインストールされていることを確認するには、以下のコマンドを入力しま す。

\$ gdb which java

Reading symbols from /usr/bin/java...Reading symbols from /usr/lib/debug/usr/lib/jvm/java-21-**version**/bin/java-21-**version**.x86\_64.debug...done. (gdb)

# <span id="page-16-2"></span>3.2. デバッグシンボルのインストール場所の確認

この手順では、デバッグシンボルの場所を見つける方法を説明します。

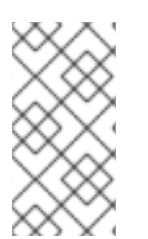

#### 注記

**debuginfo** パッケージがインストールされていても、パッケージのインストール場所を 取得できない場合は、正しいパッケージと java バージョンがインストールされているか どうかを確認します。バージョンを確認した後、再度デバッグシンボルの場所を確認し てください。

#### 前提条件

- ローカルの sytem に **gdb** パッケージをインストールしている。
	- CLI で **sudo yum install gdb** コマンドを実行して、ローカルシステムにこのパッケージを インストールできます。
	- デバッグシンボルパッケージをインストールしている。[デバッグシンボルのインストール](https://access.redhat.com/documentation/ja-jp/openjdk/17/html/using_jdk_flight_recorder_with_openjdk/installing_and_using_openjdk_21_on_rhel#installing-debug-symbols_openjdk) を参照してください。

#### 手順

1. デバッグシンボルの場所を見つけるには、**which java** コマンドで **gdb** を使用します。

\$ gdb which java

Reading symbols from /usr/bin/java...Reading symbols from /usr/lib/debug/usr/lib/jvm/java-21 openjdk-**version**/bin/java-**version**.x86\_64.debug...done. (gdb)

2. 以下のコマンドを使用して **\*-debug** ディレクトリーを調べて、**java**、**javac**、および **javah** を 含むライブラリーのデバッグバージョンをすべて表示します。

\$ cd /usr/lib/debug/lib/jvm/java-21-openjdk-**version**

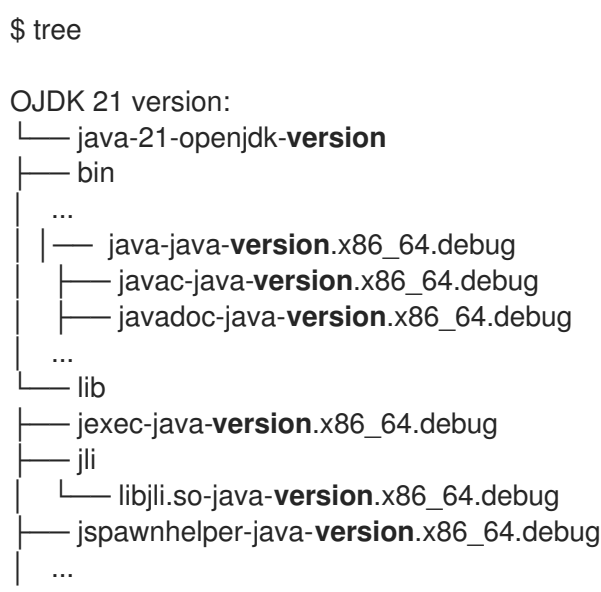

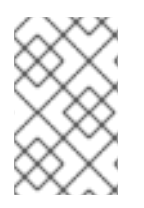

#### 注記

**javac** および **javah** ツールは、**java-21-openjdk-devel** パッケージで提供されます。**\$ sudo debuginfo-install java-21-openjdk-devel** コマンドを使用してパッケージをインス トールできます。

### <span id="page-17-0"></span>3.3. デバッグシンボルの設定の確認

デバッグシンボルの設定を確認および設定できます。

● 以下のコマンドを入力して、インストールされているパッケージのリストを取得します。

\$ sudo yum list installed | grep 'java-21-openidk-debuginfo'

デバッグ情報パッケージがインストールされていない場合は、以下のコマンドを実行して、足 りないパッケージをインストールします。

\$ sudo yum debuginfo-install glibc-2.28-151.el8.x86\_64 libgcc-8.4.1-1.el8.x86\_64 libstdc++- 8.4.1-1.el8.x86\_64 sssd-client-2.4.0-9.el8.x86\_64 zlib-1.2.11-17.el8.x86\_64

特定のブレークポイントに到達する場合は、以下のコマンドを実行します。

\$ gdb -ex 'handle SIGSEGV noprint nostop pass' -ex 'set breakpoint pending on' -ex 'break JavaCalls::call' -ex 'run' --args java ./HelloWorld

上記のコマンドは、以下のタスクを完了します。

- JVM はスタックオーバーフローチェックに SEGV を使用するため、SIGSEGV エラーを処 理します。
- 保留中のブレークポイントを **yes** に設定します。
- **JavaCalls::call** 関数で break ステートメントを呼び出します。HotSpot(libjvm.so) でアプ リケーションを起動する関数。

### <span id="page-18-0"></span>3.4. 致命的なエラーログファイルでのデバッグシンボルの設定

JVM クラッシュが原因で Java アプリケーションがダウンすると、致命的なエラーのログファイルが生 成されます (例: **hs\_error**、**java\_error**)。これらのエラーログファイルは、アプリケーションの現在の 作業ディレクトリーに生成されます。クラッシュファイルには、スタックに関する情報が含まれます。

#### 手順

1. **strip -g** コマンドを使用すると、デバッグシンボルをすべて削除できます。 以下のコードは、デプロイメントされていない **hs\_error** ファイルの例を示しています。

Native frames: (J=compiled Java code, j=interpreted, Vv=VM code, C=native code) V [libjvm.so+0xb83d2a] Unsafe\_SetLong+0xda

- j sun.misc.Unsafe.putLong(Ljava/lang/Object;JJ)V+0
- j Crash.main([Ljava/lang/String;)V+8
- v ~StubRoutines::call\_stub
- V [libjvm.so+0x6c0e65] JavaCalls::call\_helper(JavaValue\*, methodHandle\*,
- JavaCallArguments\*, Thread\*)+0xc85

V [libjvm.so+0x73cc0d] jni\_invoke\_static(JNIEnv\_\*, JavaValue\*, \_jobject\*, JNICallType, imethodID<sup>\*</sup>, JNI\_ArgumentPusher<sup>\*</sup>, Thread<sup>\*</sup>) [clone .constprop.1]+0x31d

- V [libjvm.so+0x73fd16] jni\_CallStaticVoidMethod+0x186
- C [libjli.so+0x48a2] JavaMain+0x472
- C [libpthread.so.0+0x9432] start\_thread+0xe2

以下のコードは、ストライピング **hs\_error** ファイルの例を示しています。

Stack: [0x00007ff7e1a44000,0x00007ff7e1b44000], sp=0x00007ff7e1b42850, free space=1018k

Native frames: (J=compiled Java code, j=interpreted, Vv=VM code, C=native code) V [libjvm.so+0xa7ecab]

- j sun.misc.Unsafe.putAddress(JJ)V+0
- j Crash.crash()V+5
- j Crash.main([Ljava/lang/String;)V+0
- v ~StubRoutines::call\_stub
- V [libjvm.so+0x67133a]
- V [libjvm.so+0x682bca]
- V [libjvm.so+0x6968b6]
- C [libjli.so+0x3989]
- C [libpthread.so.0+0x7dd5] start\_thread+0xc5
- 2. 以下のコマンドを入力して、同じバージョンのデバッグシンボルと致命的なエラーログファイ ルがあることを確認します。

\$ java -version

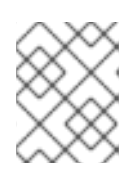

注記

このチェックを完了するには、**sudo update-alternatives --config 'java'** を使用 することもできます。

3. **nm** コマンドを使用して、**libjvm.so** に ELF データおよびテキストシンボルがあることを確認 します。

\$ nm /usr/lib/debug/usr/lib/jvm/java-21 openjdk-**version**/lib/server/libjvm.so-**version**.x86\_64.debug

#### 関連情報

● クラッシュファイル hs error は、デバッグシンボルがインストールされない状態で不完全で す。詳細は、Java [application](https://access.redhat.com/solutions/20507) down due to JVM crash を参照してください。

# <span id="page-20-0"></span>第4章 RED HAT ENTERPRISE LINUX での RED HAT BUILD OF OPENJDK 21 の更新

以下のセクションでは、Red Hat Enterprise Linux で Red Hat build of OpenJDK 21 を更新する手順を説 明します。

# <span id="page-20-1"></span>4.1. YUM を使用した RHEL での RED HAT BUILD OF OPENJDK 21 の更新

インストールされている Red Hat build of OpenJDK パッケージは、**yum** システムパッケージマネー ジャーを使用して更新できます。

#### 前提条件

● システムに対する root 権限がある。

#### 手順

1. 現在の Red Hat build of OpenJDK バージョンを確認します。

\$ sudo yum list installed "java\*"

インストールされている Red Hat build of OpenJDK パッケージのリストが表示されます。

2. 特定のパッケージを更新します。以下に例を示します。

\$ sudo yum update java-21-openjdk

3. 現在の Red Hat build of OpenJDK バージョンをチェックして、更新が機能していることを確認 します。

\$ java -version

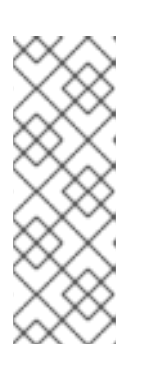

#### 注記

Red Hat build of OpenJDK の複数のメジャーバージョンをローカルシステムに インストールできます。あるメジャーバージョンから別のメジャーバージョンに 切り替える必要がある場合は、コマンドラインインターフェイス (CLI) で以下の コマンドを実行し、画面のプロンプトに従います。

\$ sudo update-alternatives --config 'java'

# <span id="page-20-2"></span>4.2. アーカイブを使用した RHEL での RED HAT BUILD OF OPENJDK 21 の更新

アーカイブを使用して Red Hat build of OpenJDK を更新できます。これは、Red Hat build of OpenJDK 管理者が root 権限を持たない場合に便利です。

#### 前提条件

● JDK または JRE のインストールを指定する一般的なパスを把握している。たとえ ば、**~/jdks/java-21** など。

#### 手順

1. JDK または JRE への汎用パスの既存のシンボリックリンクを削除します。 以下に例を示します。

\$ unlink ~/jdks/java-21

2. インストール場所に最新バージョンの JDK または JRE をインストールします。

#### 関連情報

- JRE のインストール方法は、[アーカイブを使用した](https://access.redhat.com/documentation/ja-jp/openjdk/17/html/using_jdk_flight_recorder_with_openjdk/installing_and_using_openjdk_21_on_rhel/#installing-jre-on-rhel-using-archive_openjdk) RHEL への JRE のインストール を参照し てください。
- JDK [のインストール方法は、アーカイブを使用した](https://access.redhat.com/documentation/ja-jp/openjdk/17/html/using_jdk_flight_recorder_with_openjdk/installing_and_using_openjdk_21_on_rhel/index#installing-jdk11-on-rhel-using-archive_openjdk) RHEL 8 への Red Hat build of OpenJDK の インストール を参照してください。

改訂日時: 2024-05-10